## ViKaSki upload af spor fra løb.

Man kan nu uploade enten et GPS-spor eller man kan hente sit spor fra Strava. Sporet skal være fra en ViKaSki bane eller en klubtræningsbane.

Forsøger du at uploade et "forkert" spor, får du en venlig afvisning af sporet.

Hvis du ønsker at uploade en GPX-fil tilknytter du den i feltet nederst **Tilføj fil med GPS-spor**. Når du har tilknyttet filen, trykker du på den blå knap **Upload Resultat.**

Hvis du i stedet vil uploade dit spor fra Strava, se under billedet.

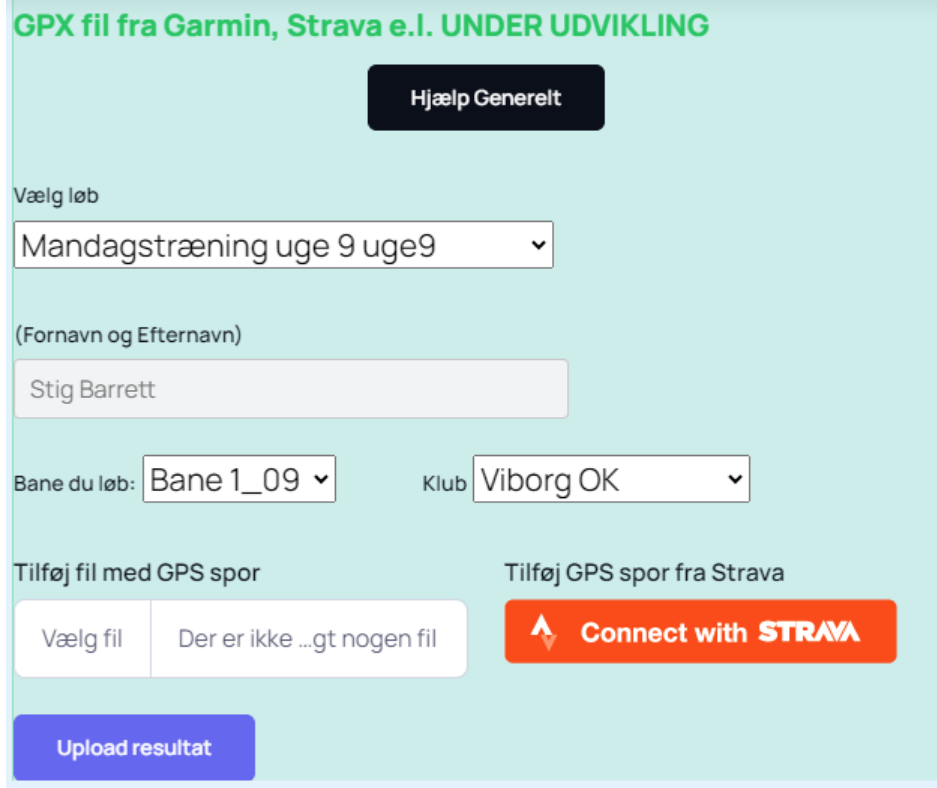

Hvis du ikke tidligere har anvendt Strava på ViKaSki siden, trykker du på den orange knap "**Connect with STRAVA"**.

Du bliver så overført til Strava, hvor du skal logge ind.

Derefter skal du autorisere, at Strava må få adgang til dine GPS-aktiviteter. Ud for den røde pil på nedenstående skærmklip finder du teksten "**Viev data about your private activities"**.

Som udgangspunkt skjuler Strava den første del og den sidste del af dit løb, for alle andre end dig selv. For at få hele løbet med her, skal der "flues af" i feltet (er sat som udgangspunkt).

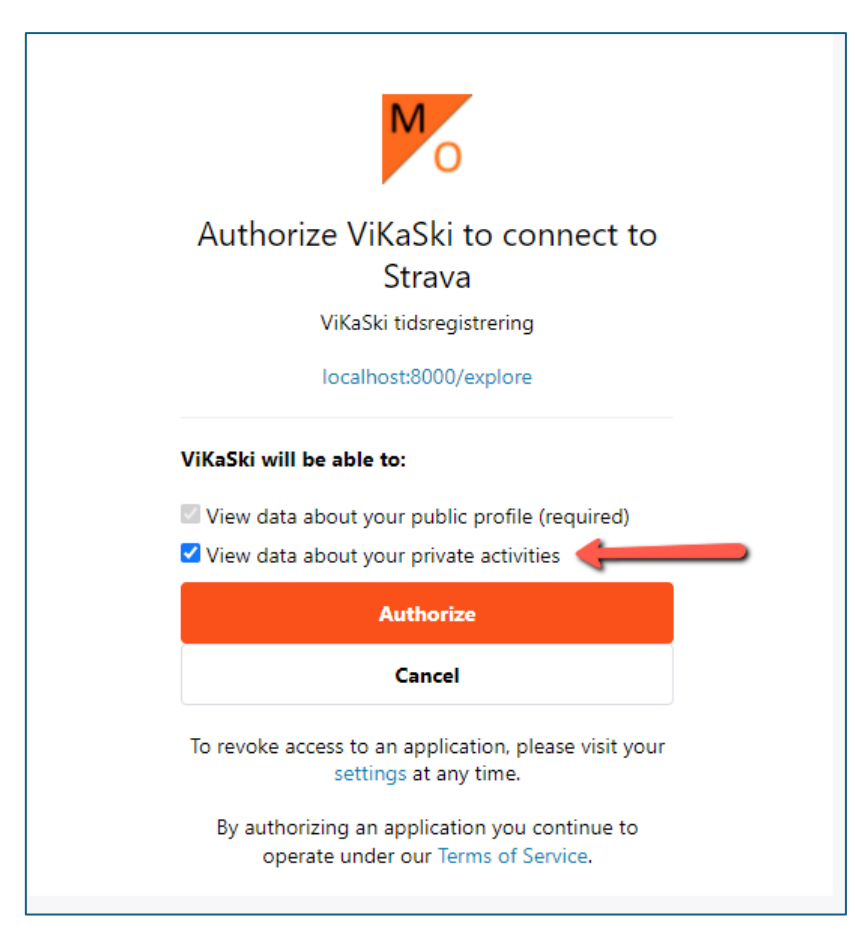

Når du trykker på den orange knap **Authorize** bliver du "sendt tilbage" til ViKaSki. Her vil du komme til samme side som du forlod, men den vil se lidt anderledes ud (Se skærmklip herunder)

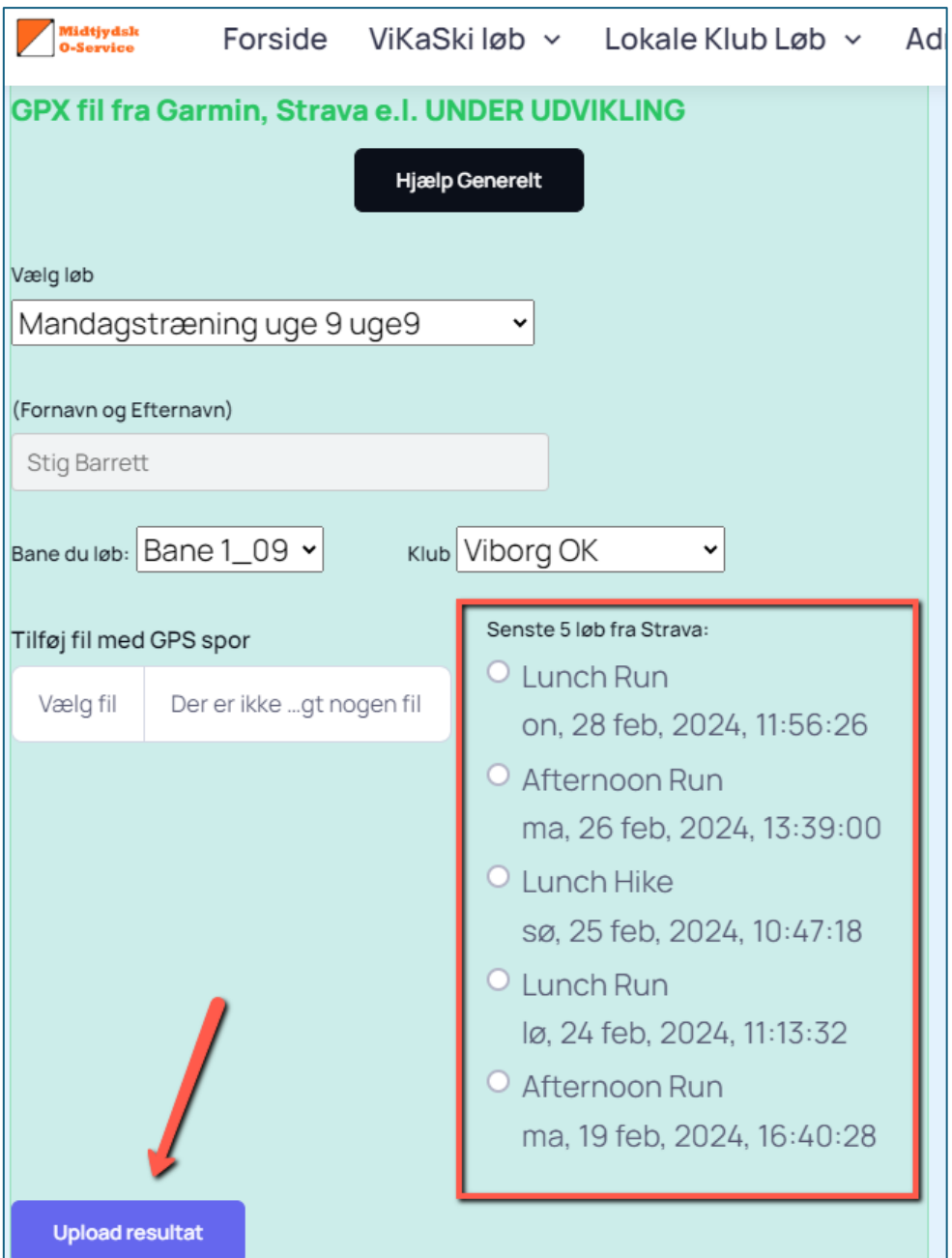

Den Orange Strava knap er erstattet af dine seneste løb fra Strava (se rød firkant herover). Du klikker i det relevante løb og trykker på den blå knap **Upload resultat**.

Herefter vil du opleve, at dine 5 seneste løb vil være indlæst, hver gang du vælger siden med upload til resultat.